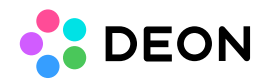

## **DEON AZURE Active Directory Application Registration**

App registration process

Required permissions

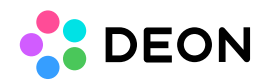

## App registration process

The app registration process (Admin consent) can be done by a person in your organisation with admin privileges for your Azure AD:

- 1. Go to<https://app.deon.cloud> and choose "Register" at the top right of the site.
- 2. Sign in with your Work or school account and give admin approval.

This automatically creates and configures the enterprise app registration.

## Required permissions

The following delegated permissions are required:

- openid
- profile
- email